# **ComColor FW Series** 5230/5230R/5231/5231R/5000/5000R/2230

# **ComColorblack FW Series** 1230/1230R

Lütfen önce bu kılavuzu okuyarak başlayın. Kılavuzda temel işlemler açıklanmaktadır.

# **Hızlı Kılavuz**

# DİKKAT

Bu kılavuzu okuduktan sonra ileride başvurmak için elinizin altında tutun.

"Güvenlik önlemleri" ilave Güvenlik Bilgileri ile birlikte verilir. Kullanmadan önce okuduğunuzdan emin olun.

# Önsöz

**Bir ComColor FW Serisi ürün kullandığınız için teşekkür ederiz.**

**Bu ComColor FW Serisi ürün, yüksek hızlı renkli baskı yapabilen ağ uyumlu bir inkjet yazıcıdır. Bu makinede, bir bilgisayardan veri yazdırmak ve yazıcı işlemlerini izlemek gibi farklı müşteri gereksinimlerini karşılamak için çeşitli fonksiyonlar bulunur.**

**Ayrıca, makinenin opsiyonel tarayıcı ile kullanılması orijinalleri kopyalama, taranan veriyi saklama ve kullanma gibi ek fonksiyonlar sağlar.**

#### **Kılavuzlar Hakkında**

Aşağıdaki beş kılavuz bu makineyle birlikte verilir.

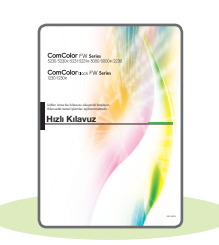

#### **Hızlı Kılavuz (bu kılavuz)**

Bu kılavuzda temel makine işlemleri ve sarf malzemelerinin nasıl değiştirileceği açıklanmaktadır. Kolay erişebilmek için bu kılavuzu elinizin altında bulundurun. Bu kılavuzu okuyarak başlayın.

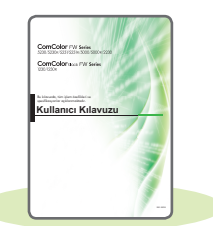

#### **Kullanıcı Kılavuzu**

Bu kılavuzda kullanım önlemleri ve spesifikasyonların yanında, işlemler ve her bir fonksiyonun ayarları açıklanmaktadır. Makineyi daha detaylı anlamak için bu kılavuzu okuyun.

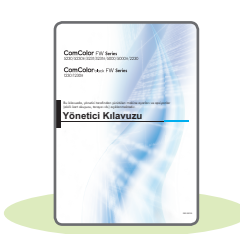

#### **Yönetici Kılavuzu**

Bu kılavuzda, yönetici tarafından yapılandırılabilen makine ayarları ve opsiyonel ekipmanlar (akıllı kart okuyucu, tarayıcı vb.) açıklanmaktadır.

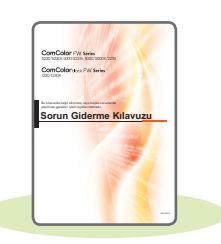

#### **Sorun Giderme Kılavuzu**

Bu kılavuzda kağıt sıkışması veya başka sorunlarda yapılması gereken işlemler açıklanmaktadır.

### **Güvenlik Bilgileri**

Bu kılavuzda güvenlik önlemleri ve spesifikasyonlar açıklanmaktadır.

#### **Bu Kılavuz Hakkında**

(1) Bu kılavuz RISO KAGAKU CORPORATION şirketinin izni olmadan tamamen veya kısmen çoğaltılamaz.

- (2) Ürün geliştirmeleri sebebiyle bu kılavuzun içeriği önceden haber vermeden değiştirilebilir.
- (3) RISO KAGAKU CORPORATION bu kılavuzun veya makinenin kullanımının hiçbir sonucundan sorumlu tutulamaz.

# Bu Kılavuzda Kullanılan Simgeler, Notlar ve Ekran Resimleri

#### **Bu Kılavuzda Kullanılan Simgeler**

Bu makinenin güvenli kullanımı için dikkate alınması gereken önlemleri belirtir.

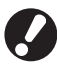

Dikkat edilmesi gereken veya yasak olan önemli öğeleri belirtir.

Kullanışlı veya ilave bilgileri belirtir.

#### **Tuş ve Düğme Adları**

Kumanda panelindeki fiziksel tuşlar ve dokunmatik panel ekranındaki veya bilgisayar penceresindeki tuşlar, köşeli parantezlerle [ ] belirtilir.

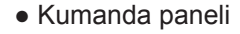

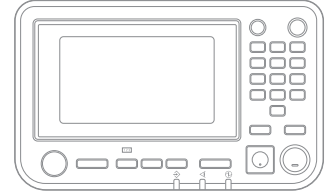

Örnek: [Durdur] tuşuna basın.

● Dokunmatik panel ekranı

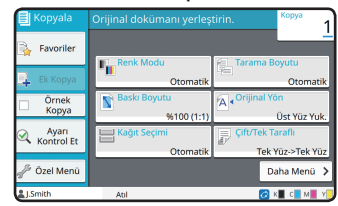

Örnek: [Renk Modu] tuşuna dokunun.

● Bilgisayar ekranı

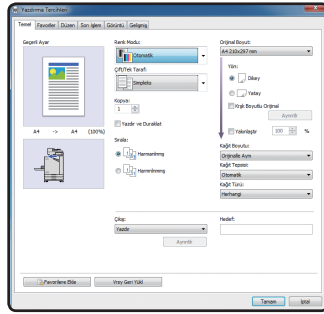

Örnek: [Krşk Boyutlu Orijinal] kutusunu işaretleyin.

#### **Bu Kılavuzdaki Resimler ve Çalıştırma Prosedürleri**

- Bu kılavuzdaki çalıştırma prosedürleri, ekran görüntüleri ve çizimler, opsiyonel tarayıcının bağlı olduğu ComColor FW5230/FW5230R modeli içindir. Bu kılavuz, her fonksiyonun fabrika ayarlarında olduğunu ve [Oturum Açma Ayarı] öğesinin [Açık] olarak ayarlandığını varsayar.
- Bu kılavuzdaki ekran görüntüleri ve çizimler, bağlı olan opsiyonel ekipman dahil olmak üzere makine modeline ve kullanım ortamına bağlı olarak değişebilir.

# Dokunmatik Panel Ekranları Arasında Geçiş

Başlangıç ekranında görüntülenmeyen ilave ayarları görüntülemek için [Daha Menü] tuşuna dokunun.

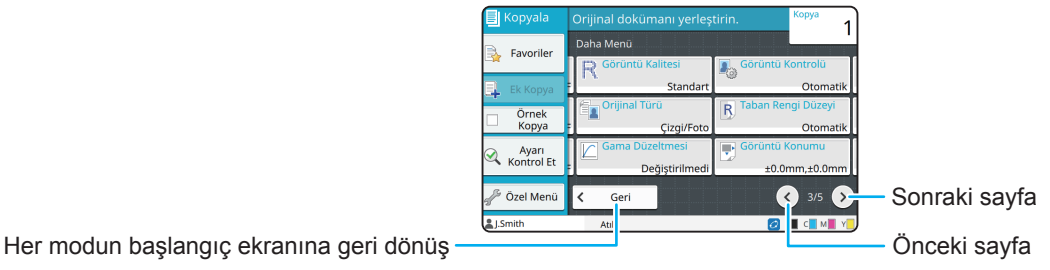

# İçindekiler

# **[Hazırlık](#page-5-0)**

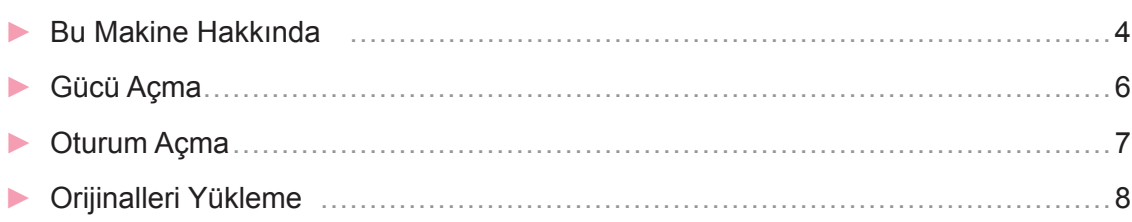

# **[Başlarken](#page-10-0)**

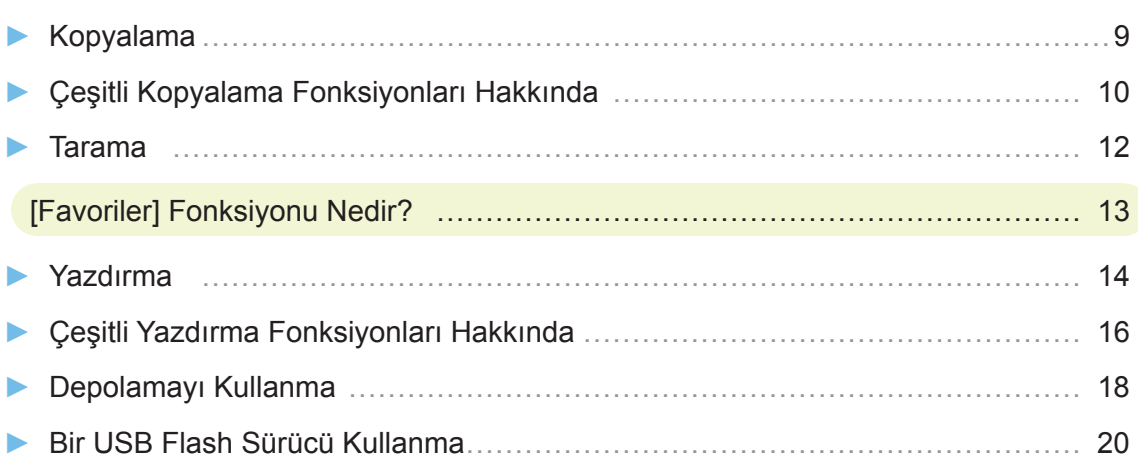

## **[Rutin Bakım](#page-23-0)**

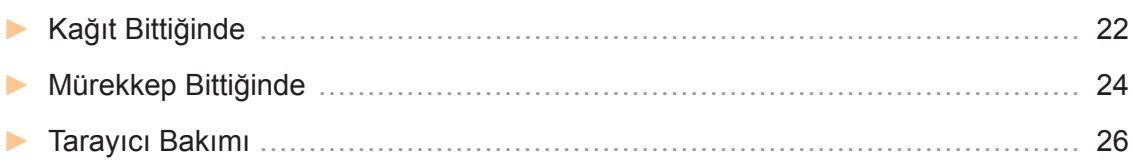

### [Faydalı İpuçları](#page-28-0)

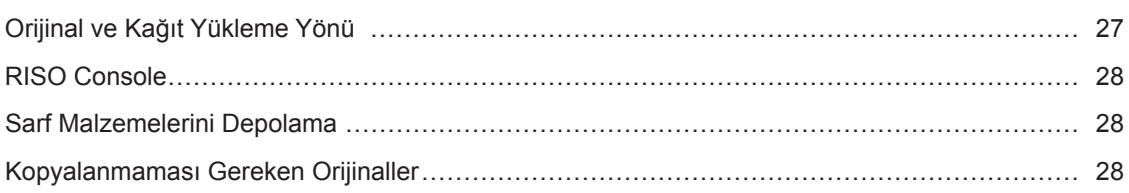

<span id="page-5-0"></span>**Hazırlık**

# Bu Makine Hakkında

Bu bölümde makinenin ana parçaları açıklanmaktadır. Her parçanın adı ve fonksiyonuyla ilgili daha fazla bilgi için bkz "Kullanıcı Kılavuzu".

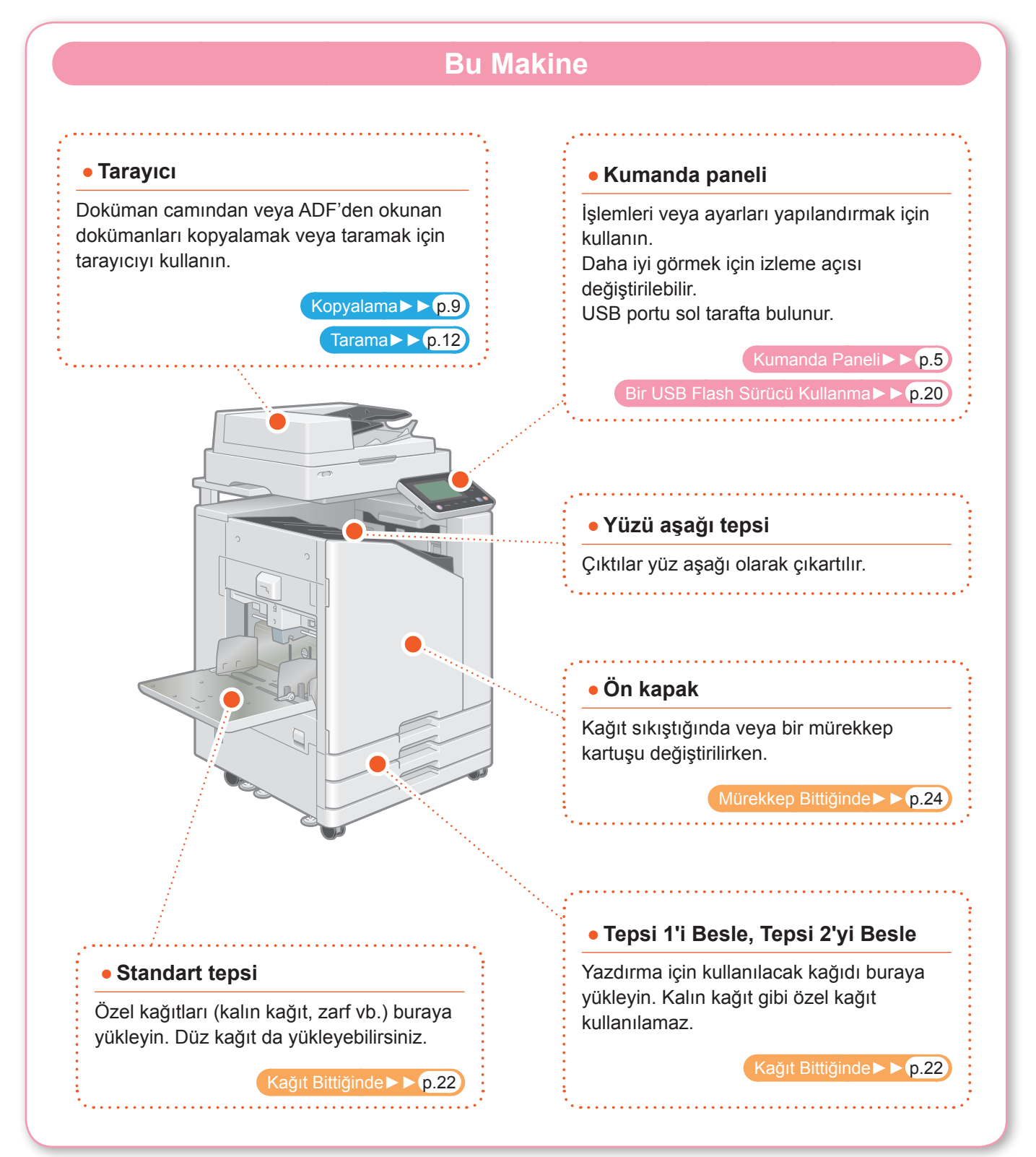

<span id="page-6-0"></span>Makineyi dokunmatik panelle ve kumanda panelindeki tuşlarla kullanabilirsiniz. Dokunmatik paneldeki bir tuşu kullanmak için parmağınızla dokunun.

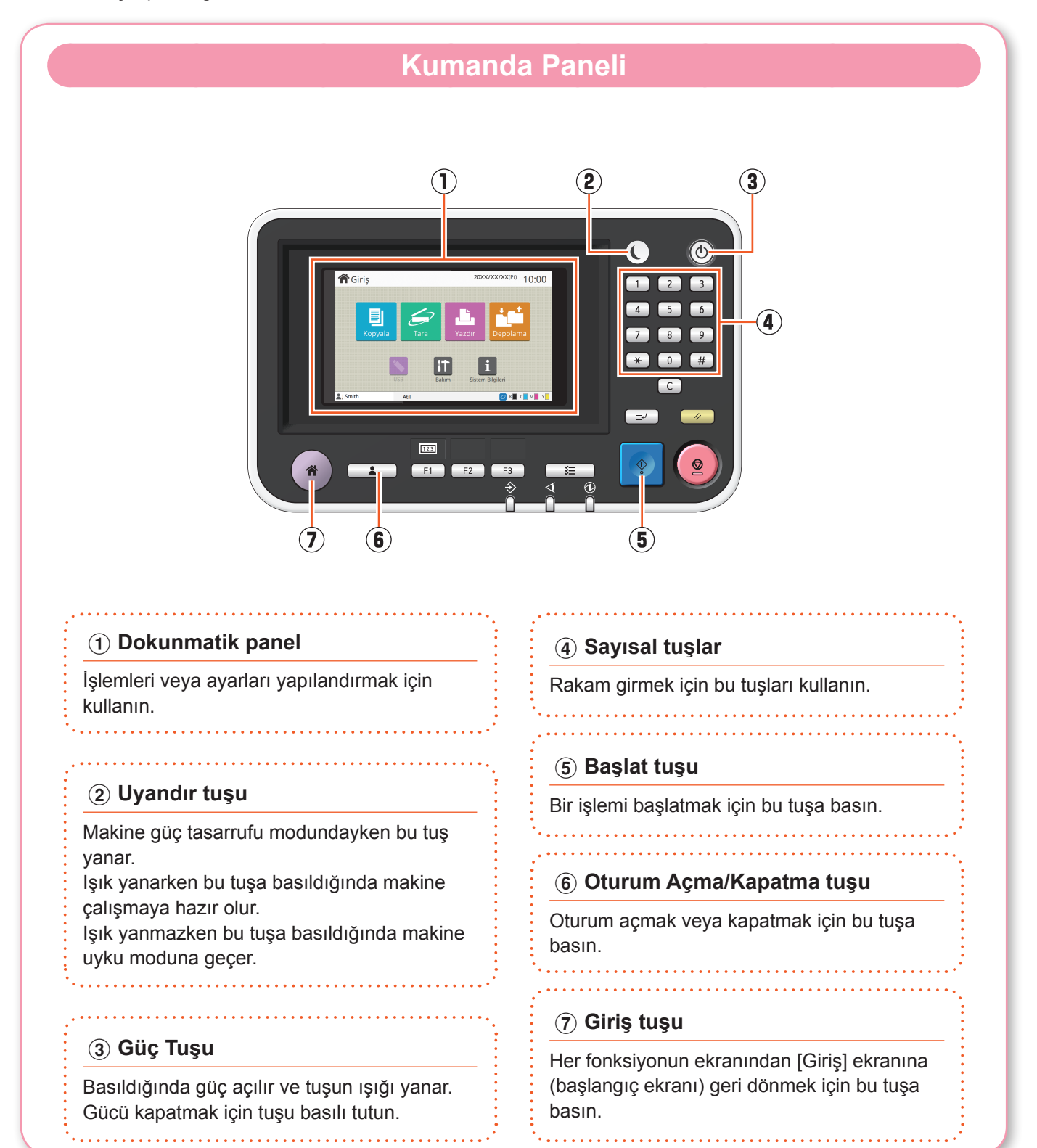

<span id="page-7-0"></span>**Hazırlık**

# Gücü Açma

Makineyi başlatmak için gücü açın.

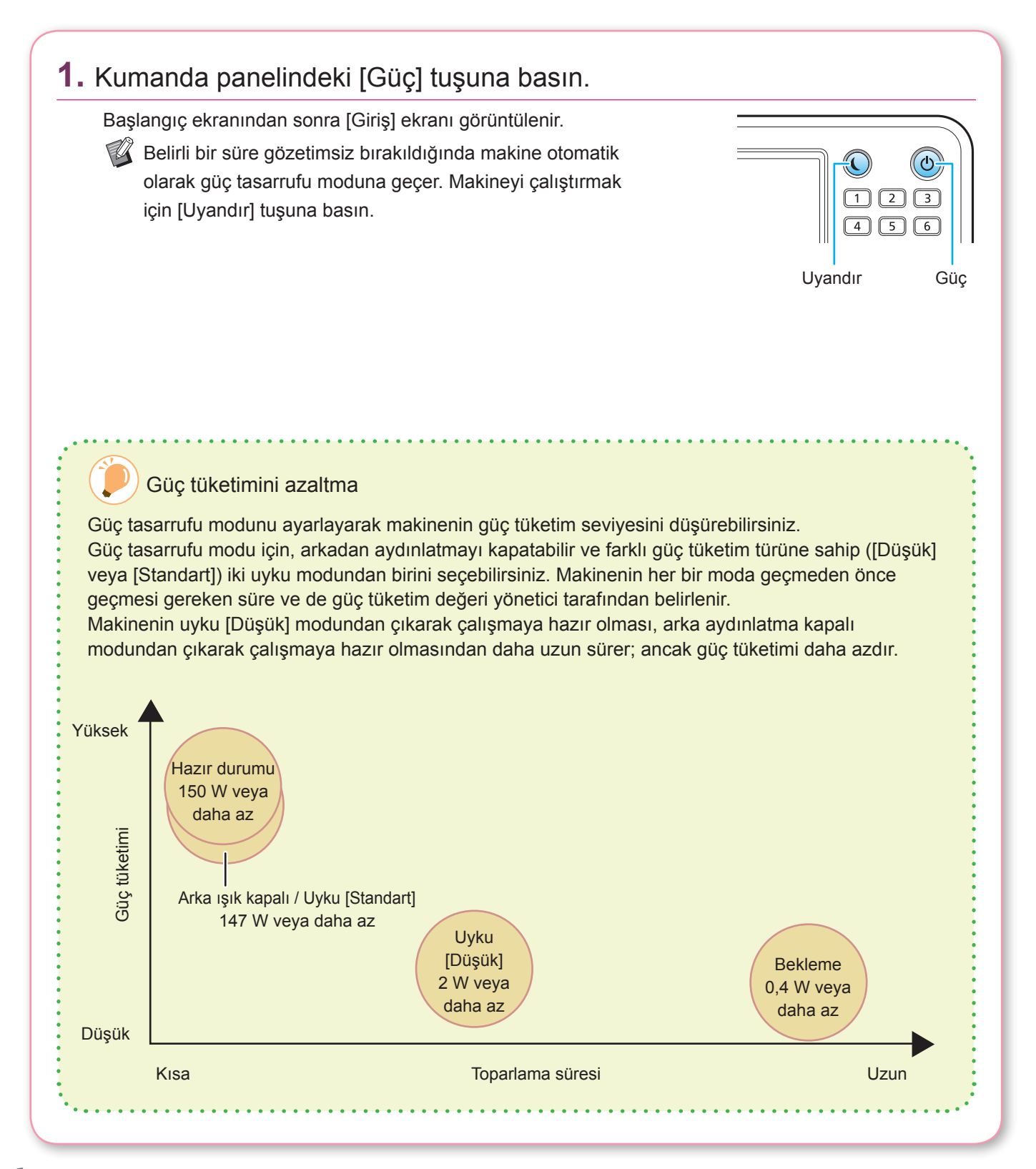

# Oturum Açma

<span id="page-8-0"></span>(kilit simgesi) ile işaretli fonksiyonları kullanmak için oturum açmak gereklidir.

### **1.** [Oturum Açma/Kapatma] tuşuna dokunun.

[Oturum Açma] ekranı görüntülenir.

[Oturum Açma] ekranı, dokunulan mod tuşundan  $\mathbb{Z}$ bağımsız olarak görüntülenebilir. Fizikli bağımsız olarak görüntülenebilir.

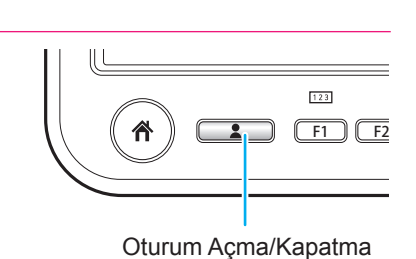

Bir ku Adm

LSmith

Oturum A

ABC DE **GHI** KI MN OP QR STU ww xyz  $\overline{0}$ 

**Hazırlık**

### **2.** Kullanıcı adını seçin.

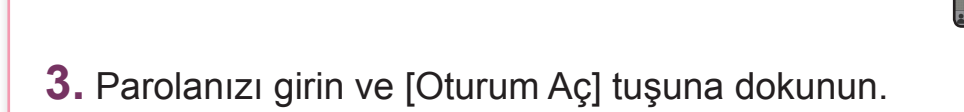

Oturumu kapatmak için [Oturum Açma/Kapatma] tuşuna basın.

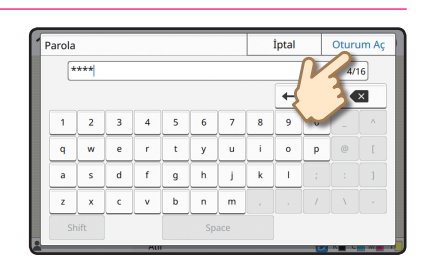

İlk Kez Oturum Açarken

Yöneticinin verdiği geçici parolayı kendi parolanızla değiştirin.

- 1. [Parola] ekranında geçici parolayı girin ve [Oturum Aç] tuşuna dokunun. [Parolayı Değiştir] ekranı görüntülenir.
- 2. Yeni parolayı girin ve [İleri] tuşuna dokunun.
- 3. Yeni parolayı tekrar girin ve [OK] tuşuna dokunun.

a dia 49.000 kaominina dia 49.000

<span id="page-9-0"></span>**Hazırlık**

# Orijinalleri Yükleme

Orijinali ADF'ye (otomatik doküman camı) yükleyin veya doküman camının üzerine yerleştirin. Mürekkep veya düzeltme sıvısı kullandıysanız, yüklemeden önce bunun iyice kuruduğundan emin olun.

### **ADF'ye yükleme**

**1.** Orijinali, taramak istediğiniz taraf yukarı bakacak şekilde yükleyin.

ADF orijinal kılavuzlarını orijinalin genişliğine göre kaydırın.

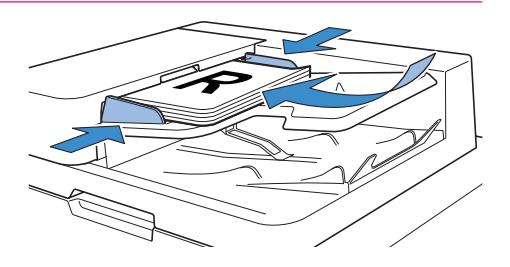

### **Doküman Camı Üzerine Yerleştirme**

### **1.** Orijinali taramak istediğiniz yüzü aşağı bakacak şekilde yerleştirin.

Orijinalin köşesini camın sol üst köşesindeki ok ile hizalayın.

- Saydamların net bir şekilde okunabilmesi için arkasına beyaz kağıt yerleştirin.
	- Orijinal çok inceyse, görüntüde arka yüzü de görülebilir. Bunu önlemek için orijinalin arkasına bir siyah kağıt yerleştirin.

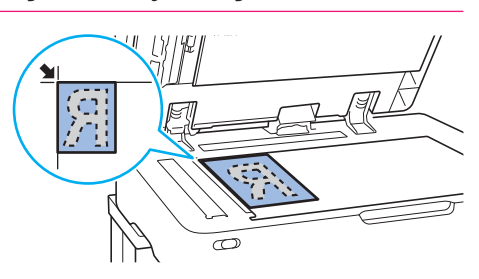

### **2.** Orijinal kapağını kapatın.

#### ADF'ye Yüklenemez Orijinal Türleri

Aşağıdaki orijinaller ADF kullanılarak taranamaz. Bunları doküman camına yerleştirin.

- Kesip yapıştırılmış orijinal • Çok buruşuk veya yuvarlanmış orijinal
- Bükülmüş orijinal
- Tutkallanmış orijinal
- Delikli orijinal
- Yırtılmış veya tırtıklı kenarlı orijinal
- Saydam veya eskiz kağıdı gibi saydamlığı yüksek orijinal
- Resim kağıdı veya kaplanmış kağıt gibi önünde ve arkasında kaplama bulunan kağıt
- Faks makineleri veya kelime işlemcileri için ısıl kağıt
- Büyük kabarıklıkları bulunan orijinal

# <span id="page-10-1"></span><span id="page-10-0"></span>**Başlarken** Kopyalama Bu bölümde temel kopyalama işlemleri açıklanmaktadır. **1.** Orijinali yükleyin.  $\overline{\varpi}$ **2.** [Kopyala] ekranda [Giriş] tuşuna dokunun. **合**Giris  $20XX/XX/XX(Pt)$  10:00  $\vert$  i  $\mathbf{H}$ **3.** Ayarları gerektiği gibi değiştirin. Sayısal tuşları kullanarak kopya sayısını girin. Favorile Kopyalama sırasında mevcut olan diğer ayarları görüntülemek için [Daha Menü] tuşuna dokunun. Örnek<br>Kopya A Ayarı<br>Kontrol E [Çeşitli Kopyalama Fonksiyonları Hakkında►►](#page-11-1) p.10 Özel Mer Daha Menü **a** kii dii **4.** [Başlat] tuşuna basın. Başlat

# <span id="page-11-1"></span><span id="page-11-0"></span>Çeşitli Kopyalama Fonksiyonları Hakkında

Bu bölümde, bu makinenin kopyalama fonksiyonlarını kullanarak yapabileceğiniz bazı işlemler açıklanmaktadır. Her fonksiyonla ilgili daha fazla bilgi için bkz "Kullanıcı Kılavuzu".

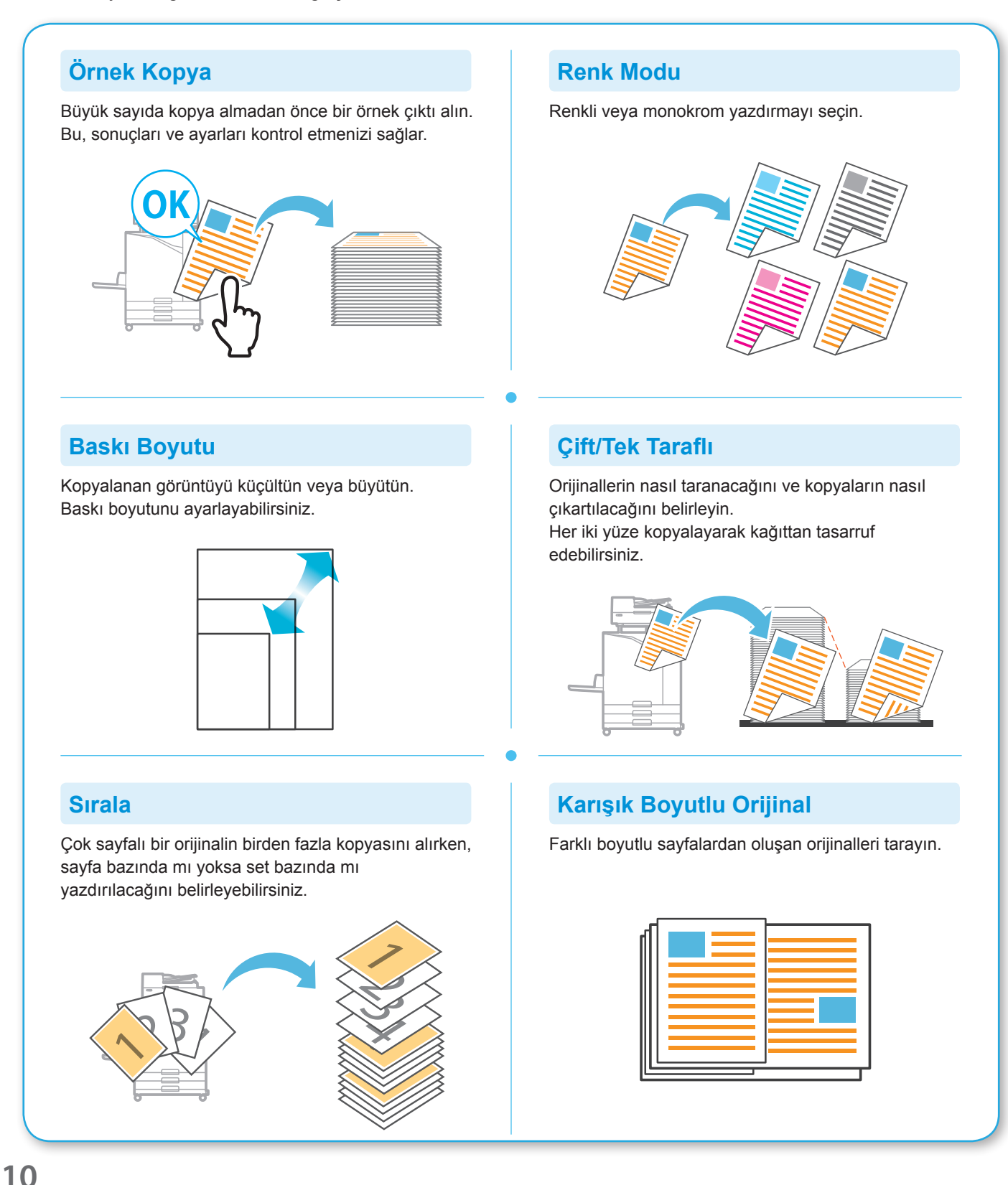

#### **Sayfa Bölme**

Kitapçık gibi ikili sayfalardan oluşan belgeleri kopyalarken, sayfaları ikiye ayırın (sağ ve sol) ve ayrı kopyalayın.

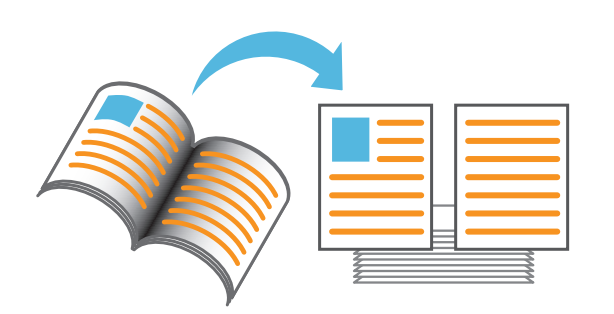

#### **Sayfa Kenarlığı**

Kağıdın kenar boşluklarına bir kenar çizgisi ekleyin. Bu, poster ve işaretlerin vurgulanmasına yardımcı olur.

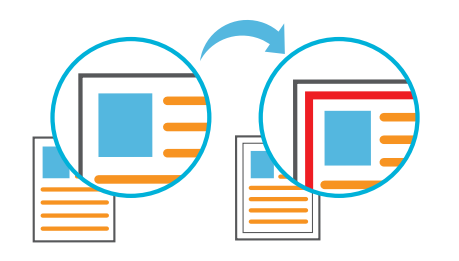

### **Zımba (opsiyonel)**

Yazdırılan kağıtları zımbalayın. Bu fonksiyonu kullanmak için çok fonksiyonlu tamamlayıcı veya yüz aşağı tamamlayıcı (opsiyonel) gereklidir.

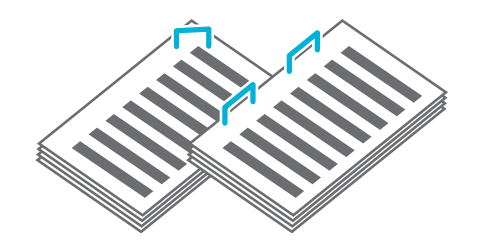

#### **Taban Rengi Düzeyi**

Arka planı renkli bir orijinal tararken, arka plan renginin (temel renk) parlaklığını arttırın.

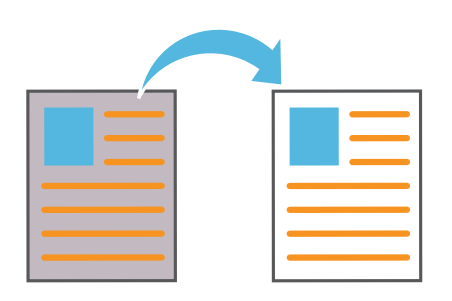

#### **Kaydırma Sayfası**

Kopya setleri arasına bir kaydırma sayfası yerleştirin. Bu, büyük toplantı belgelerini veya broşürleri hızlı bir şekilde ayırmanızı sağlar.

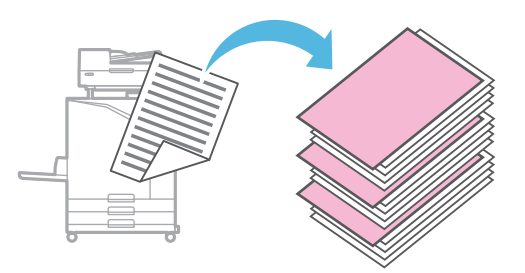

#### **Pul**

Üst veya alt notta sayfa numarası, tarih veya metin yazdırın.

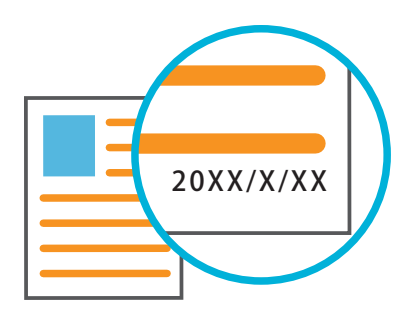

## <span id="page-13-1"></span>Tarama

<span id="page-13-0"></span>Tarama için veri gönderme ve depolama için ya [Posta], [PC] ya da [Konsol] seçeneğini seçebilirsiniz. Bu bölümde, örnek olarak veriyi bir bilgisayara gönderme prosedürü açıklanmaktadır.

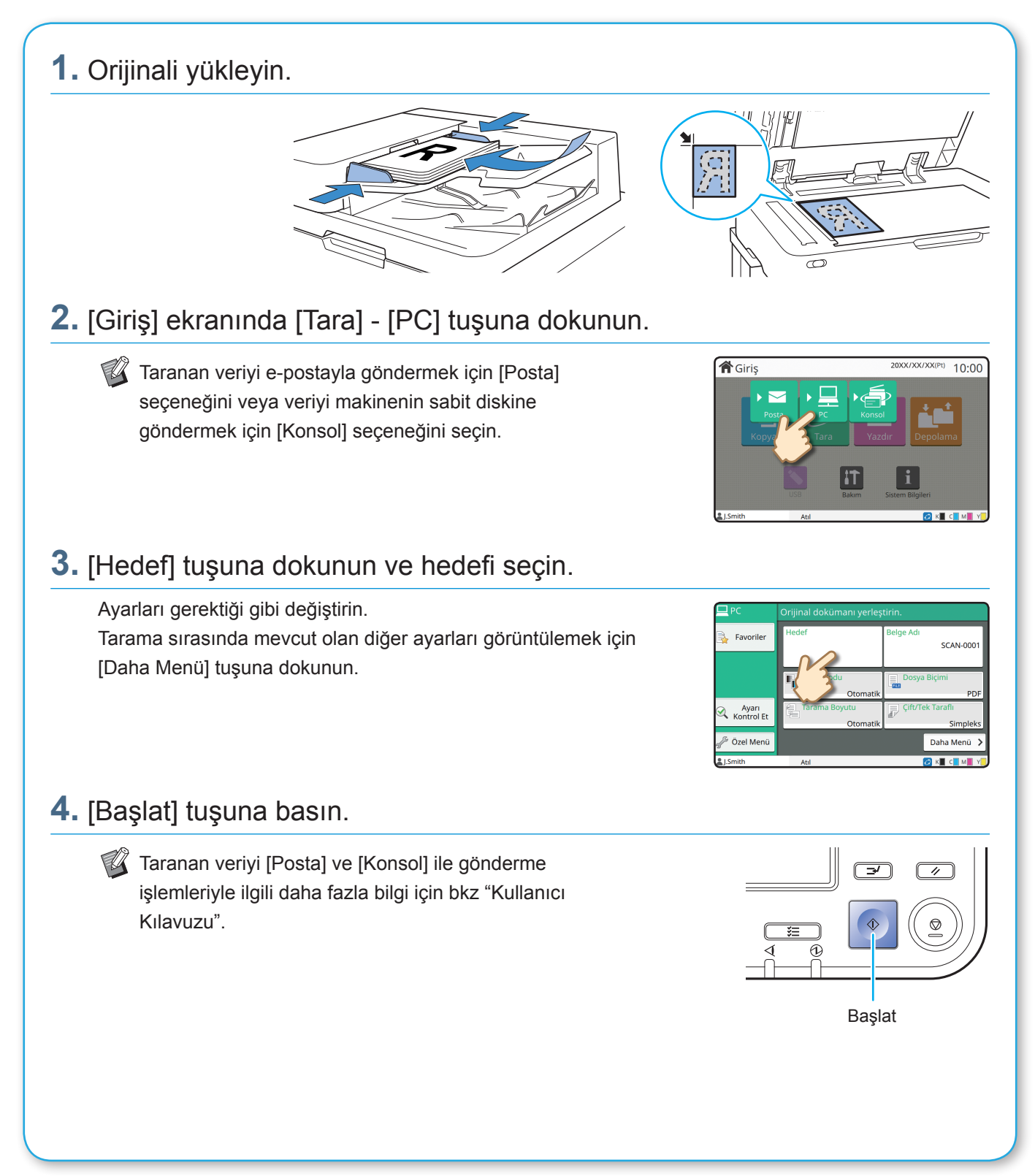

<span id="page-14-0"></span>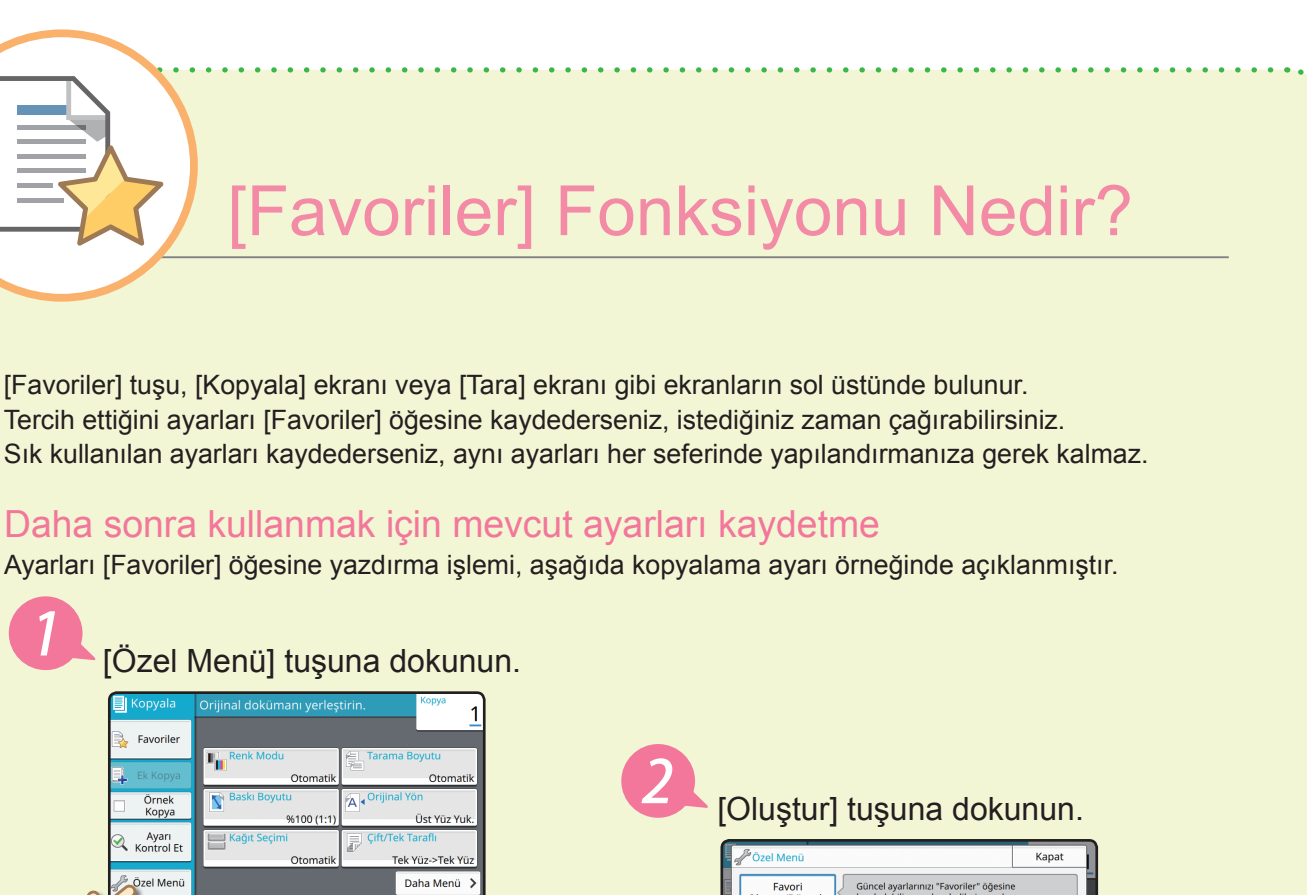

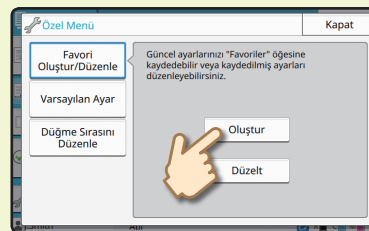

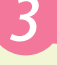

Ayarları kontrol edin ve [OK] tuşuna dokunun.

 $\overline{\mathbf{a}}$  kii dii

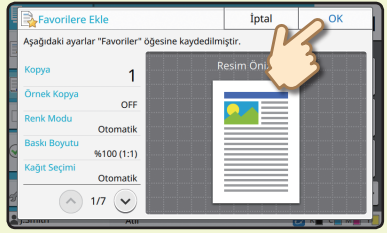

Kayıt adını girin ve [OK] tuşuna dokunun. Ayarlar [Favoriler] öğesine kaydedilmiştir.

### Kolay kopyalama için [Favoriler] ayarlarını çağırma

[Kopyala] ekranında [Favoriler] tuşuna dokunun. İstediğiniz ayarı seçin ve [OK] tuşuna dokunun.

. . . . . . . . . . . . . . . . . . .

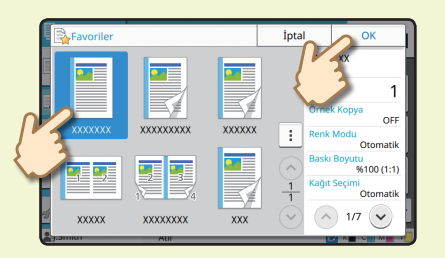

[Başlat] tuşuna basın. Kopyalar kaydedilmiş ayarlar kullanılarak alınır.

# Yazdırma

<span id="page-15-0"></span>Bu bölümde, örnek olarak Microsoft® Windows® 7 Notepad uygulamasından yazdırma işlemi açıklanmaktadır.

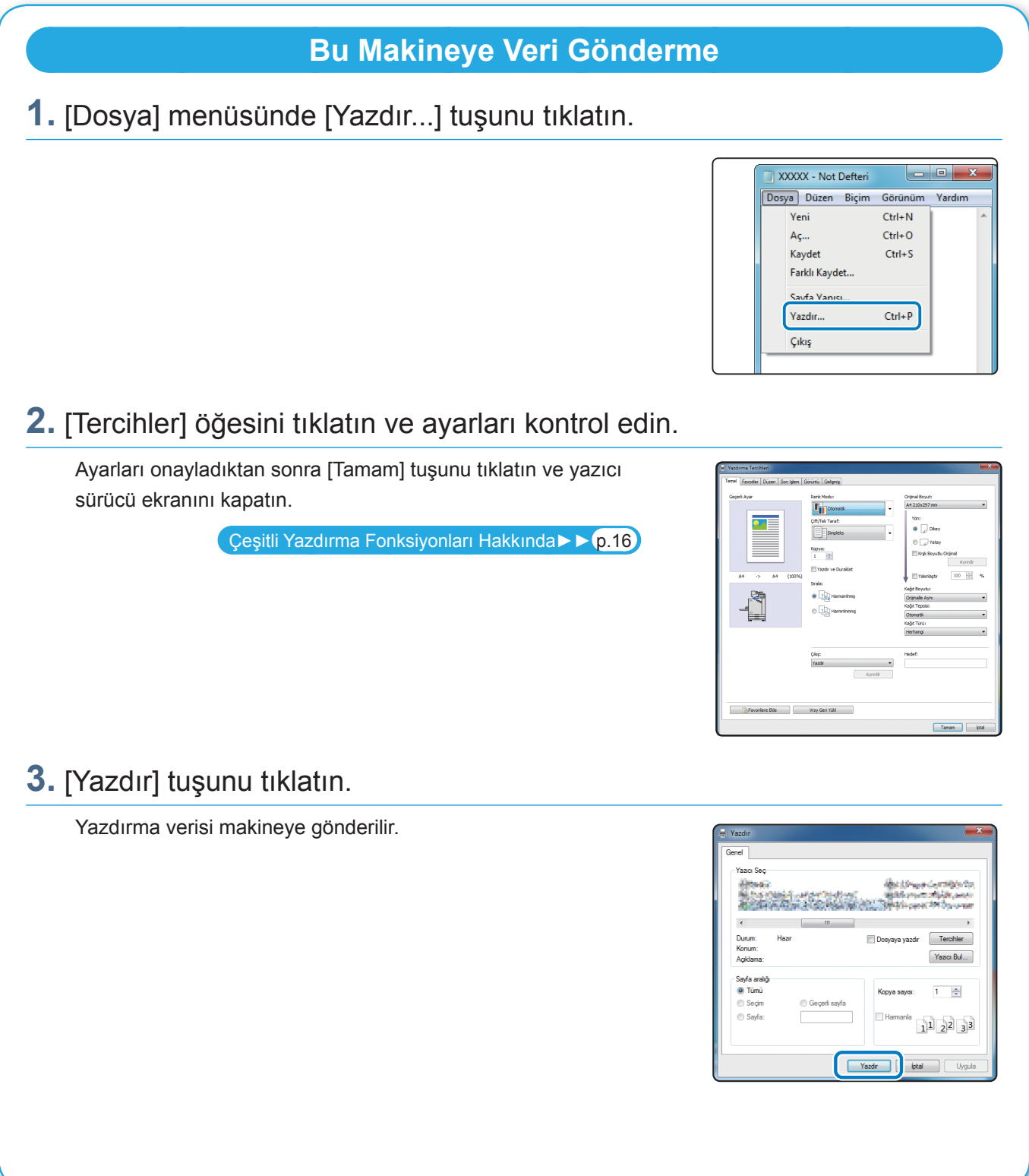

Fabrika ayarlarında, oturum açtığınızda makine otomatik olarak yazdırmaya başlar. Oturum açtığınızda makine otomatik olarak yazdırmaya başlamazsa, aşağıdaki işlemi yapın.

### **Bu Makineden Yazdırma**

### **1.** [Giriş] ekranında [Yazdır] tuşuna dokunun.

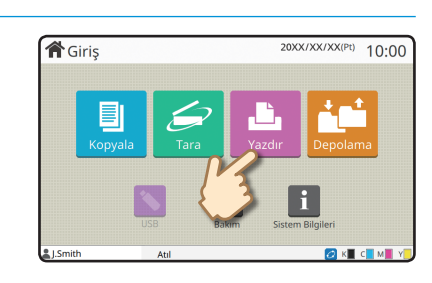

### **2.** İşi seçin.

İşin ayrıntılarını görüntülemek için [Ayrıntlr] tuşuna dokunun.

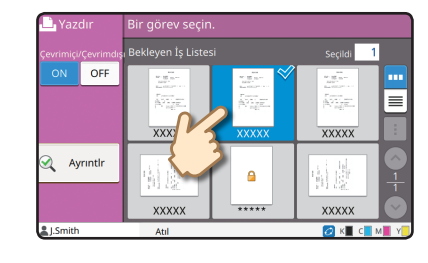

### **3.** [Başlat] tuşuna basın.

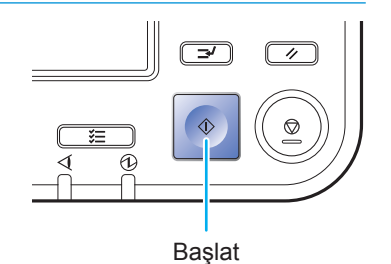

**15**

# <span id="page-17-1"></span>Çeşitli Yazdırma Fonksiyonları Hakkında

<span id="page-17-0"></span>Bu bölümde, bu makinenin yazıcı sürücüsüyle kullanabileceğiniz bazı fonksiyonlar açıklanmaktadır. Her fonksiyonla ilgili daha fazla bilgi için bkz "Kullanıcı Kılavuzu".

# **Renk Modu Çift/Tek Taraflı** Renkli veya monokrom yazdırmayı seçin. Tek yüze veya iki yüze yazdırmayı seçin. İki yüzlü yazdırarak kağıttan tasarruf edebilirsiniz. **Kağıt Türü Yazdır ve Duraklat** Büyük sayıda sayfa yazdırmadan önce bir örnek çıktı Seçilen kağıt türü için optimum renkleri kullanarak yazdırın. alın. Bu, sonuçları ve ayarları kontrol etmenizi sağlar. <u>ki</u>  $\cdot \mathbb{E}$  $\overline{\Box}$ **Birleştir Depolama** Belgeleri makinedeki bir klasöre kaydedin. Sürekli sayfaları tek bir yaprağa yazdırabilirsiniz. Bu Veriyi gerektiği zaman yazdırabilirsiniz. ayarı kağıt tasarrufu için kullanabilirsiniz. **16**

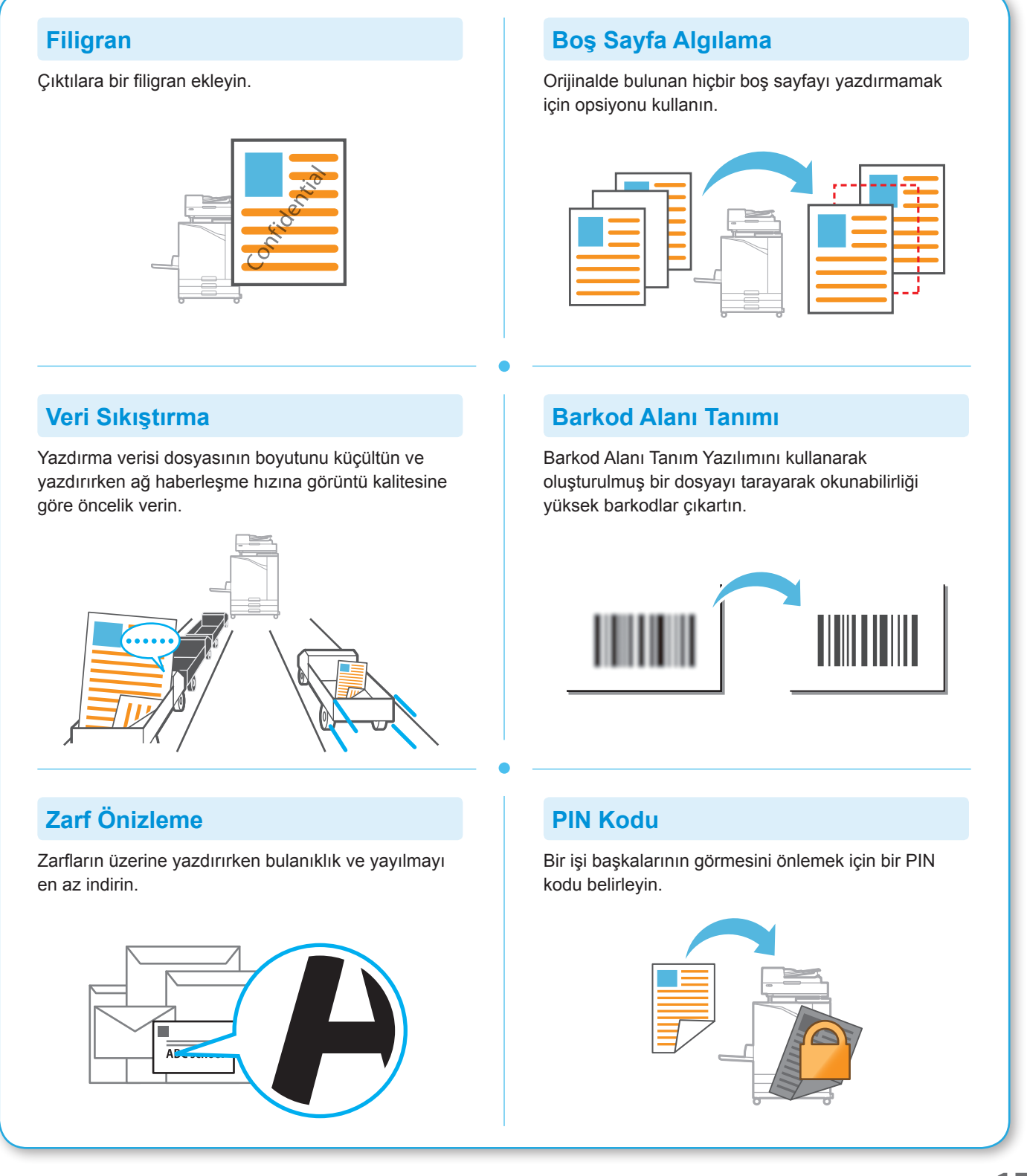

# Depolamayı Kullanma

<span id="page-19-0"></span>Taranan veriyi makinenin dahili sabit diskine kaydedebilirsiniz. Bu ayarlar her iş için kaydedilir ve daha sonra aynı ayarları kullanarak yazdırmayı kolaylaştırır.

### **Taranan Veriyi Depolamaya Kaydetme**

### **1.** Orijinali yükleyin.

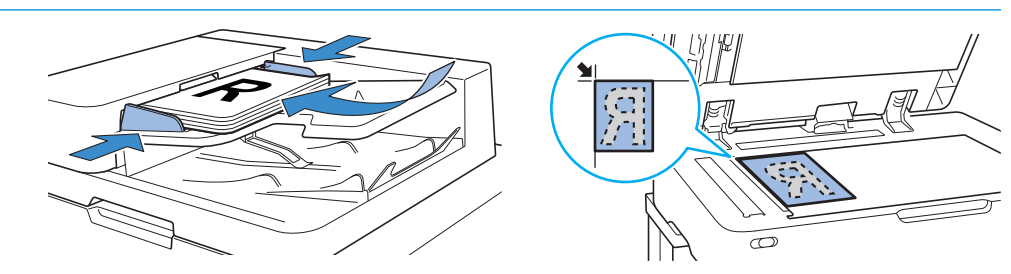

**2.** [Giriş] ekranında [Depolama] - [Kaydet] tuşuna dokunun.

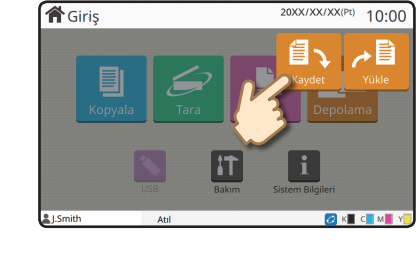

### **3.** Hedef klasörü seçin.

Hedef olarak kullanmak üzere yeni bir klasör oluşturmak için [Klasör Ekle] tuşuna dokunabilirsiniz.

Bir klasördeki belgelerin listesini görüntülemek için [Klasörü Görüntl] tuşuna dokunun. Bu sayede seçilen klasörün veri için uygun klasör olduğundan emin olabilirsiniz.

Ayarları değiştirmek için [Ayarı Değiştir] tuşuna dokunabilirsiniz.

### **4.** [Başlat] tuşuna basın.

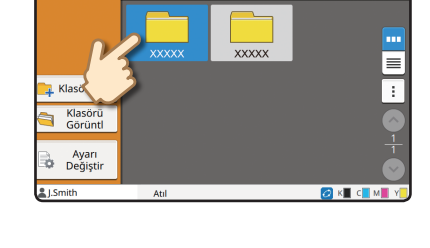

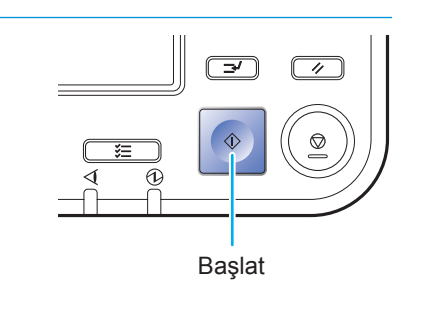

20XX/XX/XX/

 $10:00$ 

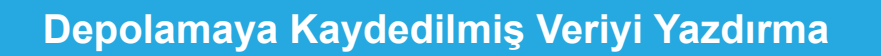

### **1.** [Giriş] ekranında [Depolama] - [Yükle] tuşuna dokunun.

**2.** Yüklemek istediğiniz klasörü seçin ve [Açık] tuşuna dokunun.

Bir klasörde belge aramak için [Ara] tuşuna da dokunabilirsiniz. Daha fazla bilgi için bkz "Kullanıcı Kılavuzu".

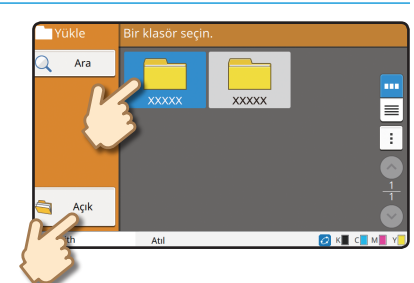

**合**Giriş

### **3.** Belgeyi seçin.

Belgenin ayrıntılarını görüntülemek için [Ayrıntlr] tuşuna dokunun.

Sayısal tuşları kullanarak kopya sayısını girin.

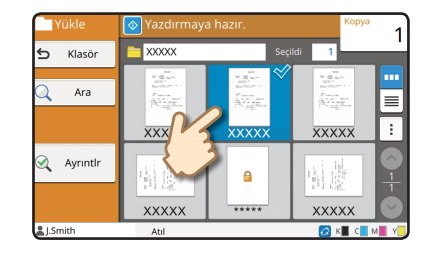

### **4.** [Başlat] tuşuna basın.

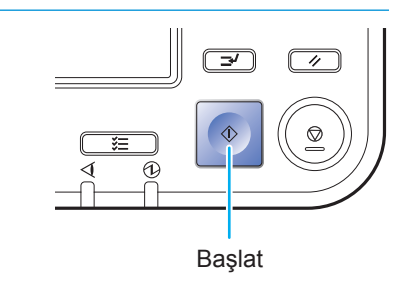

# <span id="page-21-1"></span>Bir USB Flash Sürücü Kullanma

<span id="page-21-0"></span>Taranan veriyi bir USB flash sürücüsüne kaydedebilirsiniz.

Yazıcı sürücüsünden USB flash sürücüsüne kaydedilmiş PRN dosyalarını da yazdırabilirsiniz.

# **Taranan Veriyi bir USB Flash Sürücüsüne Kaydetme 1.** Orijinali yükleyin ve makineye bir USB flash sürücü takın. Yığın Depolama Sınıfına ve USB 2.0 veya 3.0 spesifikasyonlarına uygun bir USB flash sürücüsü kullanabilirsiniz. **2.** [Giriş] ekranında [USB] - [Kaydet] tuşuna dokunun. **合**Giris  $20XX/XX/XX(Pt)$  10.00 **3.** Ayarları gerektiği gibi değiştirin. USB modu için [Kaydet] öğesiyle kullanılabilen ilave ayarları görüntülemek için [Daha Menü] tuşuna dokunun. Eavorile **4.** [Başlat] tuşuna basın. Veri USB flash sürücüsüne kaydedilmiştir.  $\overline{\mathcal{A}}$ Kaydetme işlemi tamamlanıncaya kadar USB flash sürücüsünü çıkartmayın. Başlat

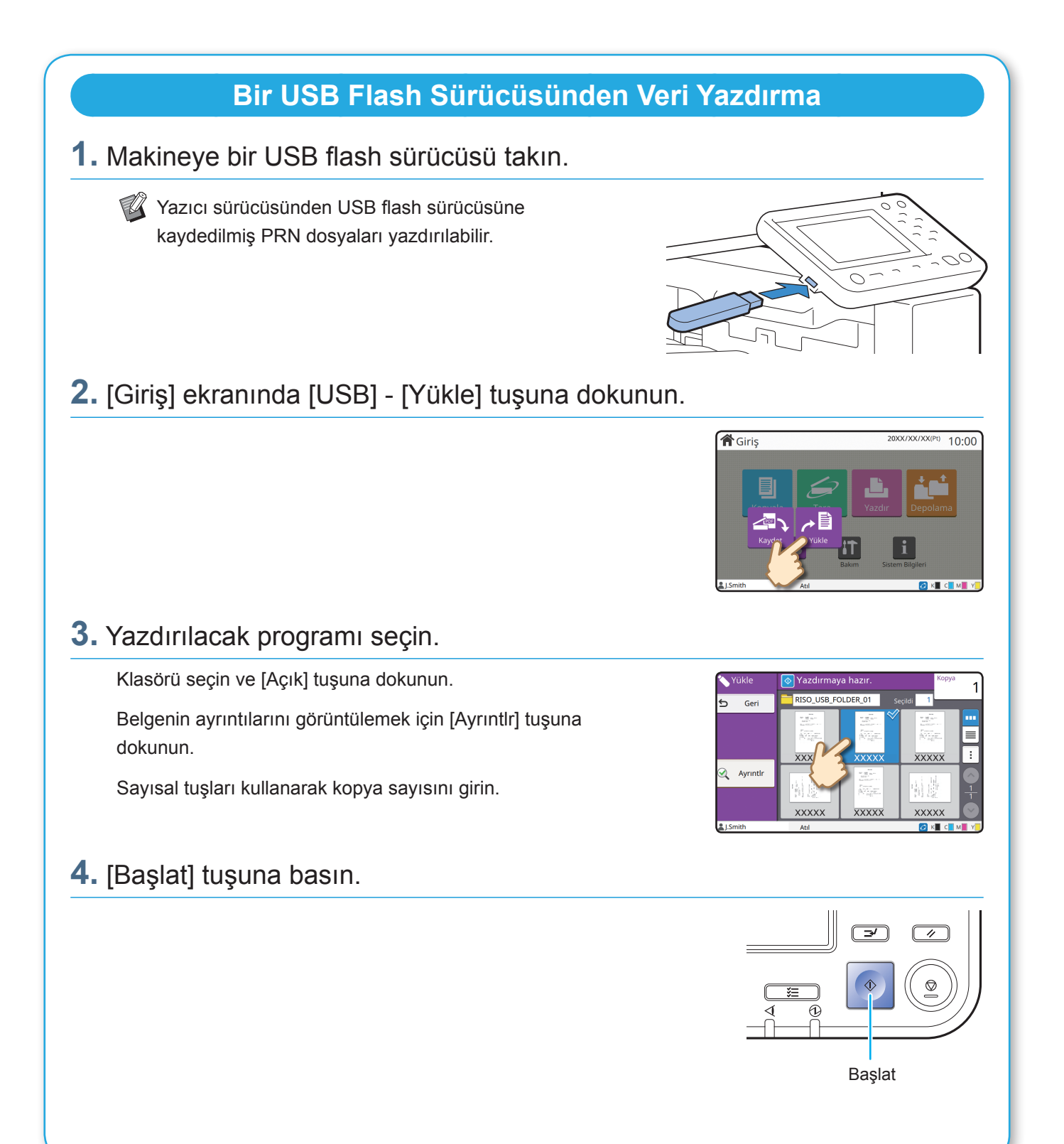

<span id="page-23-0"></span>**Rutin Bakım**

# <span id="page-23-1"></span>Kağıt Bittiğinde

Besleme Tablası veya standart tepsiye kağıt yükleyin. Besleme Tablası en sık kullandığınız türlerde kağıt yüklemeniz önerilir.

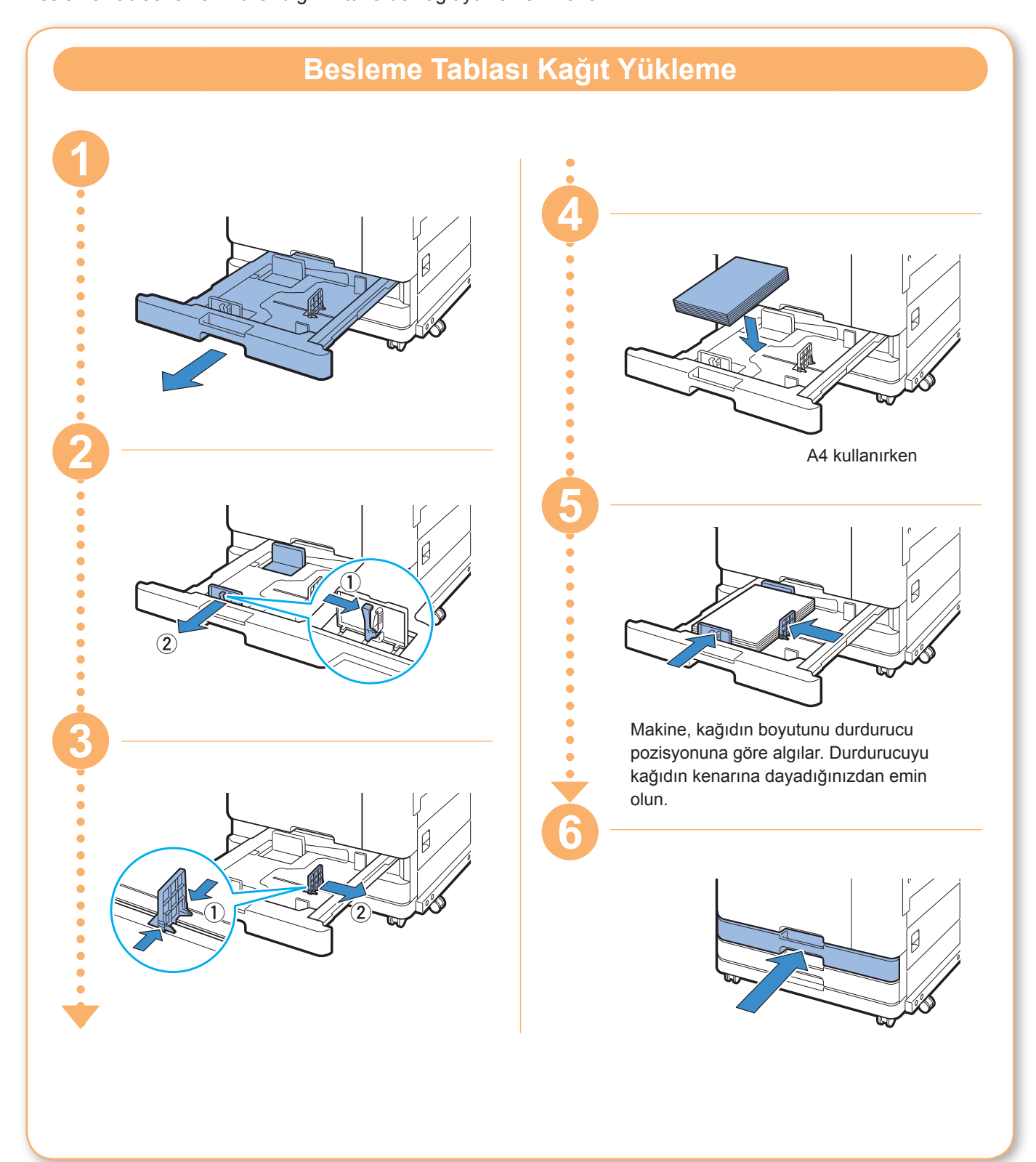

Standart tepsiye kalın kağıt, kartpostal veya zarf gibi özel kağıt yükleyin.

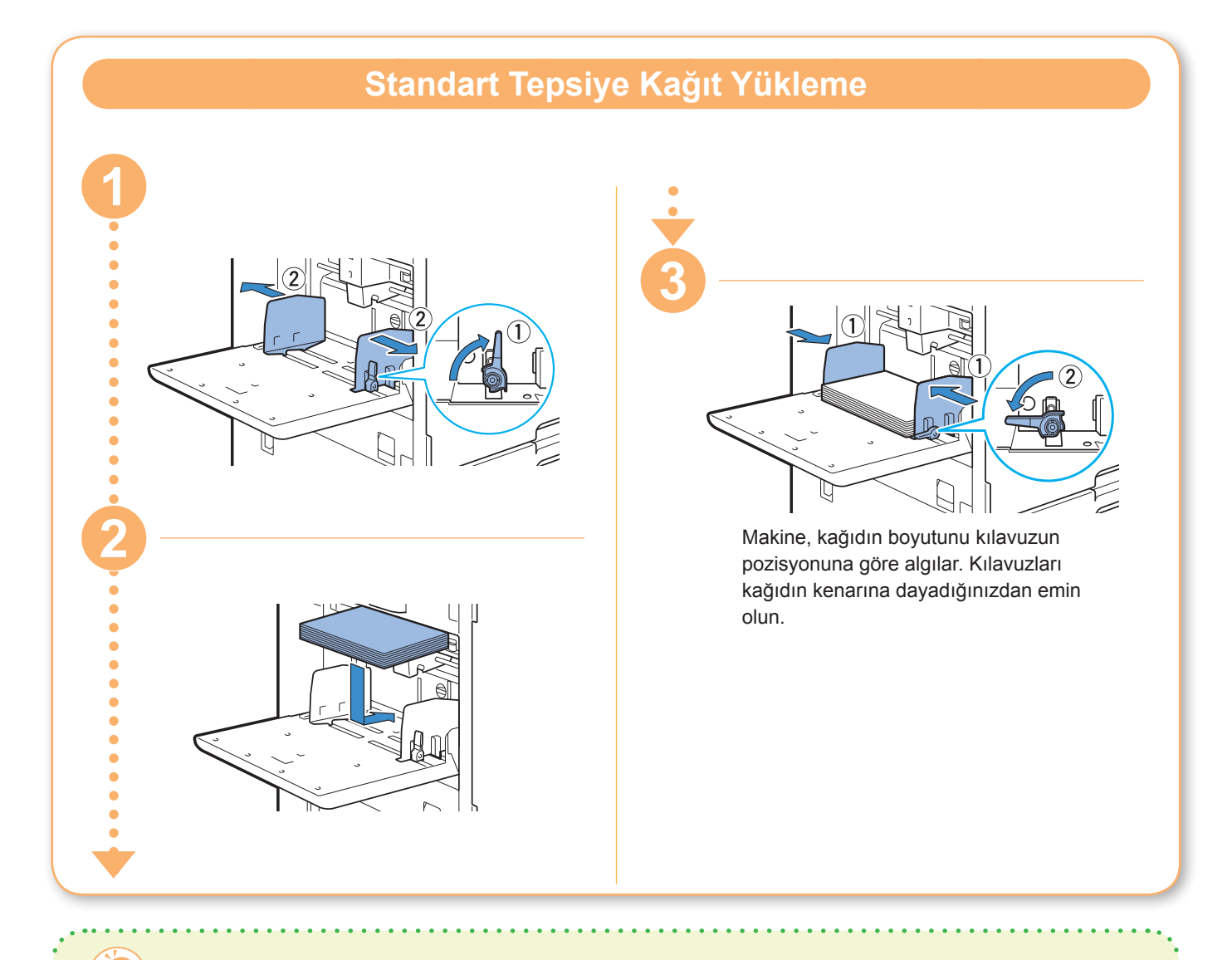

### Bu Kağıt Türlerini Kullanmayın

Bu kağıt türlerinin kullanılması kağıt sıkışması gibi sorunlara yol açabilir.

- Temel spesifikasyonlardaki koşullara uymayan kağıt\*
- Isıl kağıt veya karbon kağıdı gibi işlenmiş yüzeyi bulunan kağıt
- Yuvarlanmış kağıt (3 mm veya daha fazla)
- Kırışık kağıt
- Bükülmüş kağıt
- Yırtılmış kağıt
- Örgü kağıt
- Resim kağıdı gibi kaplanmış kağıt
- Tırtıklı kenarlı kağıt
- Tutkallı kağıt
- Delikli kağıt
- Parlak fotoğraf kağıdı
- Saydamlar
- Sentetik kağıt (Yupo)

\* Temel spesifikasyonlar ile ilgili daha fazla bilgi için bkz "Kullanıcı Kılavuzu".

<span id="page-25-0"></span>**Rutin Bakım**

# <span id="page-25-1"></span>Mürekkep Bittiğinde

Mürekkep bittiğinde mürekkep değiştirme mesajı görüntülenir ve yazdırma işlemi durdurulur. Gösterilen renkteki mürekkep kartuşunu değiştirin.

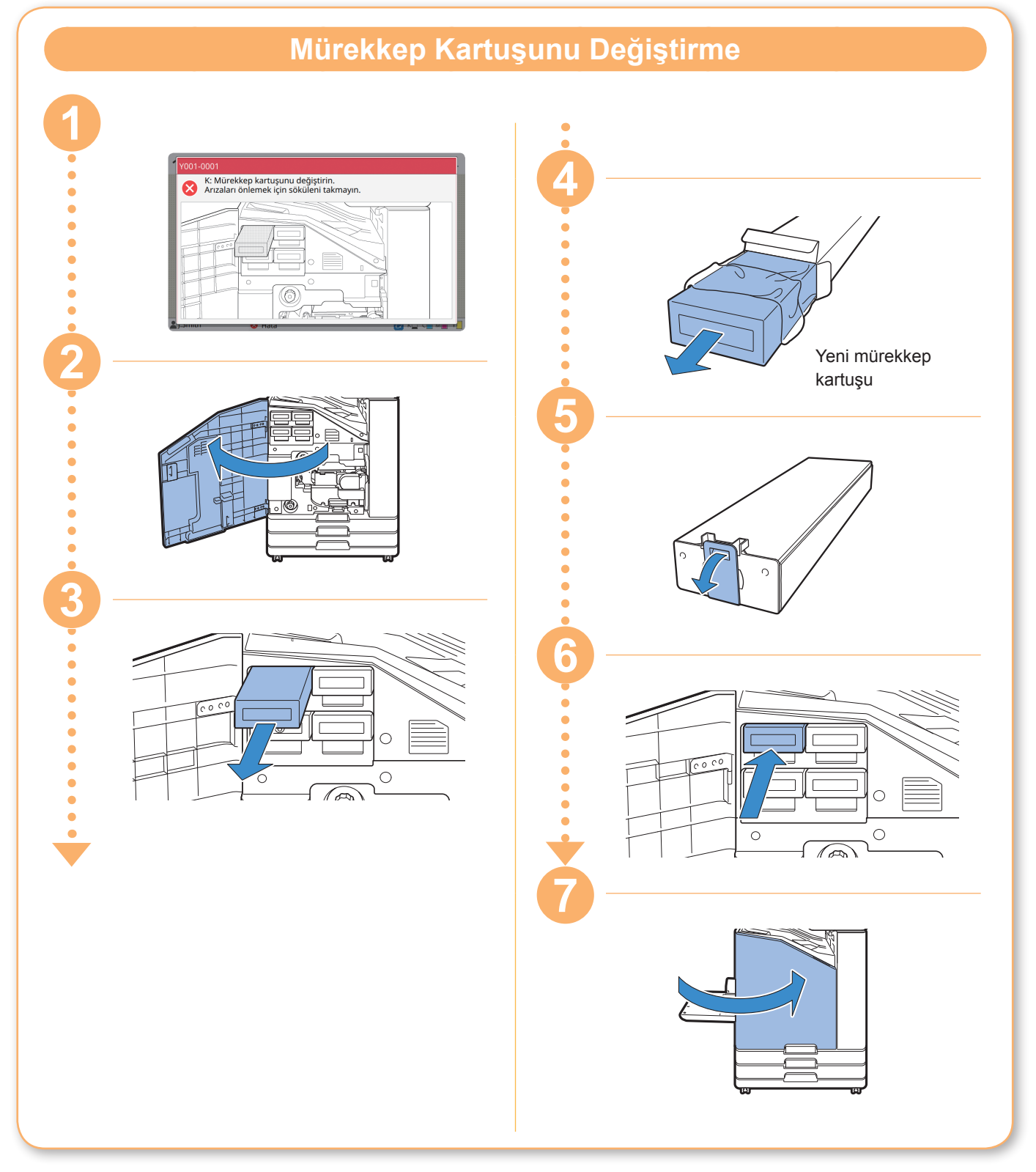

### **Mürekkep Kartuşunu Kullanma**

Mürekkep kartuşunu kullanırken aşağıdakilere dikkat edin.

#### A DİKKAT

- Mürekkebin cildinize veya gözünüze gelmesini önleyin.
- Yazdırma sırasında yeterli havalandırma sağlayın.
- Makineyi kullanırken kendinizi iyi hissetmediğinizde derhal bir doktora danışın.

• Orijinal RISO mürekkep kullanmanız önerilir.

- RISO olmayan mürekkep kullanıldığında yazıcının optimum performansı elde edilemeyebilir. RISO olmayan mürekkep kullanılmasından kaynaklanan arızalar ve düşük performans, ürün garantisi veya servis sözleşmesi kapsamında değildir.
- Mürekkep değiştirme mesajı görüntülenmeden mürekkep kartuşunu sökmeyin.
- Mürekkep kartuşunu sallamayın. Aksi taktirde kabarcıklar oluşur ve bu da mürekkebin düzgün tahliye edilmesini önleyerek baskının bulanık olmasına yol açabilir.
- Mürekkep kartuşu kağıt ve plastikten üretilmiştir. Düşürmeyin ve zarar vermeyin.
- Mürekkep kartuşunu plastik poşetinden ancak makineye yerleştirmeden hemen önce çıkartın.
- Hemen kullanmayacaksanız, mürekkep kartuşunun kapağını sökmeyin.
- Mürekkep kartuşu kapağını söktükten sonra kartuşu mürekkep çıkışı yukarı bakacak şekilde tutun. Çıkış aşağı bakarsa, mürekkep dışarı sızabilir.
- Koruyucu kapağı söktüğünüz yerde mürekkep olabilir. Buna dokunmayın. Mürekkep giysilerinizde kalıcı leke yapar.
- Mürekkep kartuşuna mürekkep eklemeyi denemeyin.
- Mürekkep kartuşunu üretim tarihinden itibaren 24 ay içinde kullanın (oda sıcaklığında saklandığında). Baskı kalitesinin iyi olmasını sağlamak için, üretim tarihini kontrol edin satın aldıktan kısa süre içinde kullanın. Üretim tarihini mürekkep kartuşunun üzerinde bulabilirsiniz.

Mürekkep kartuşlarıyla ilgili ilave önlemler için bkz "Kullanıcı Kılavuzu".

<span id="page-27-0"></span>**Rutin Bakım**

# Tarayıcı Bakımı

Kopyalama ve tarama işlemlerinde optimum görüntü kalitesini korumak için tarayıcıyı düzenli olarak temizleyin.

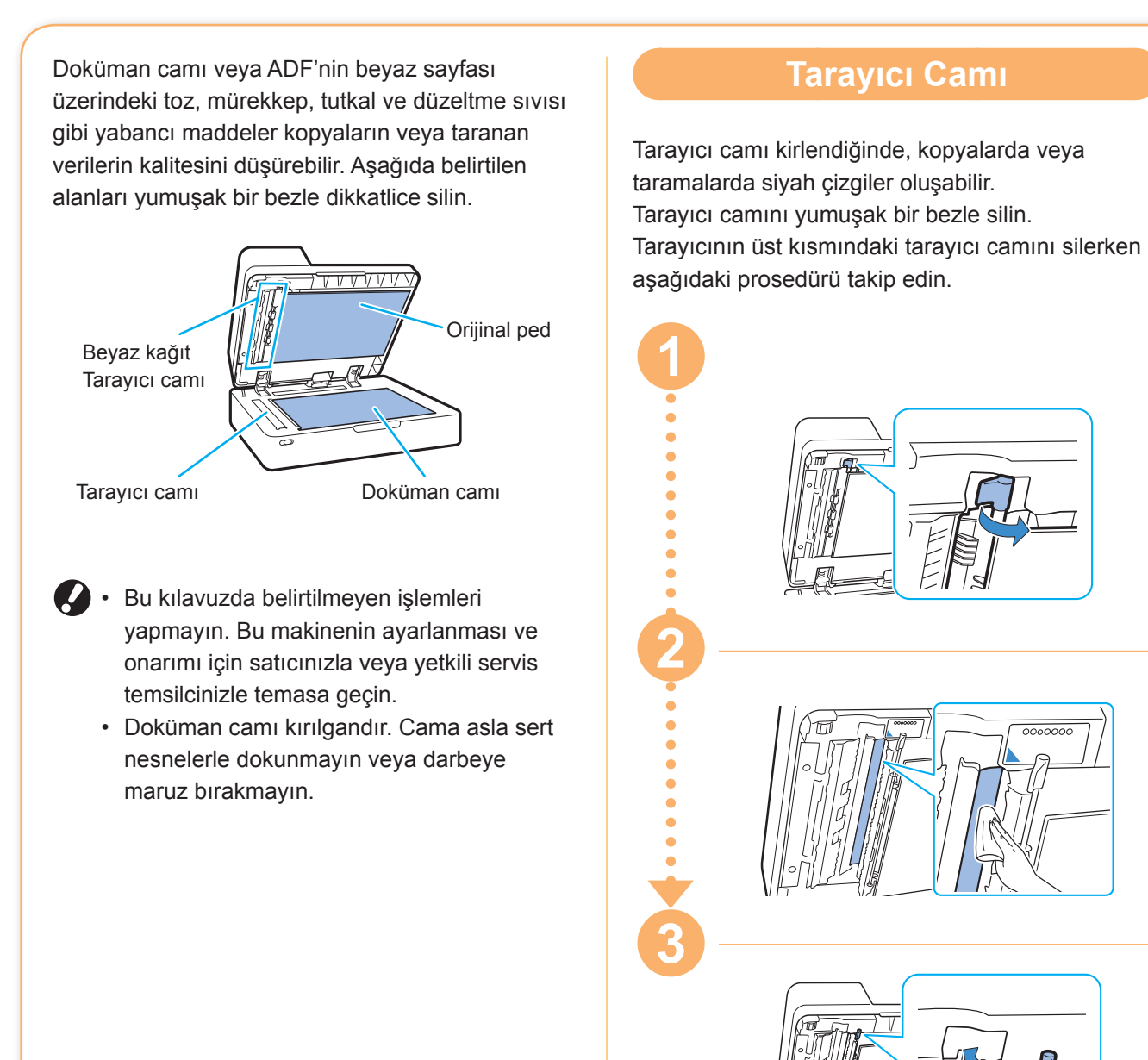

<span id="page-28-0"></span>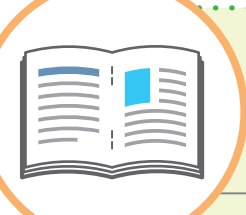

# Faydalı İpuçları

### Orijinal ve Kağıt Yükleme Yönü

Antetli kağıt, zarf veya üzerinde basılı logo bulunan başka bir kağıda kopyalarken orijinalin ve kağıdın yönü önemlidir.

Orijinalin ve kağıdın yönü aşağıda tek yüzlü bir orijinali kopyalama örneğinde açıklanmıştır.

#### **● Zarf Yükleme Örnekleri**

Dokunmatik panelde [Orijinal Yön] öğesini [Üst Yüz Sol] olarak ayarlayın.

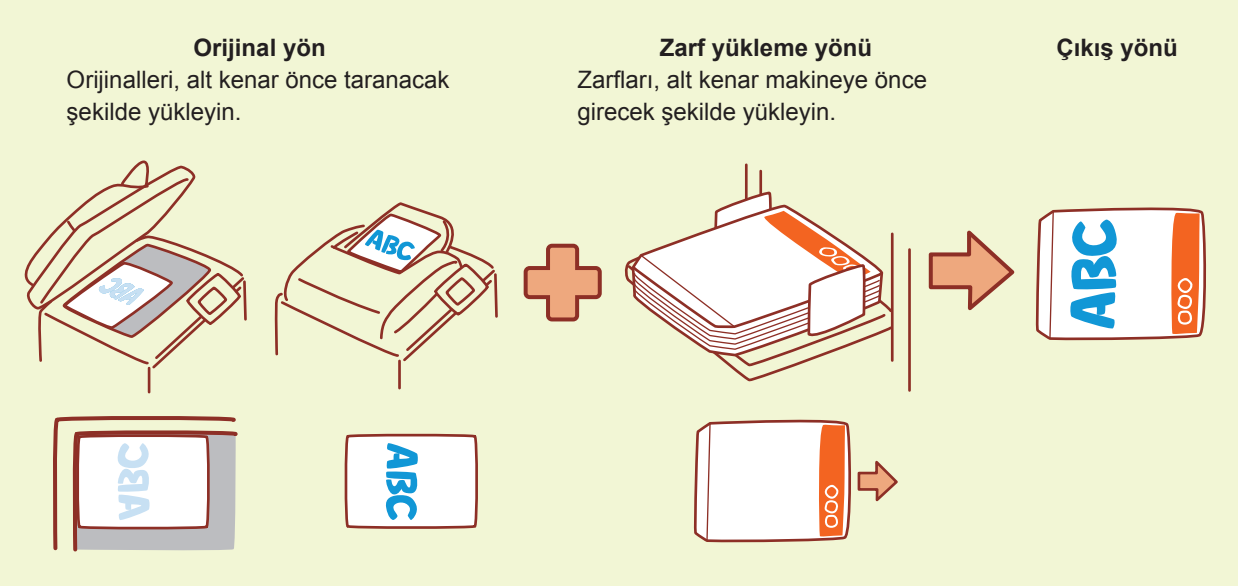

#### **● Antetli Kağıt Yükleme Örnekleri**

Dokunmatik panelde [Orijinal Yön] öğesini [Üst Yüz Yuk.] olarak ayarlayın.

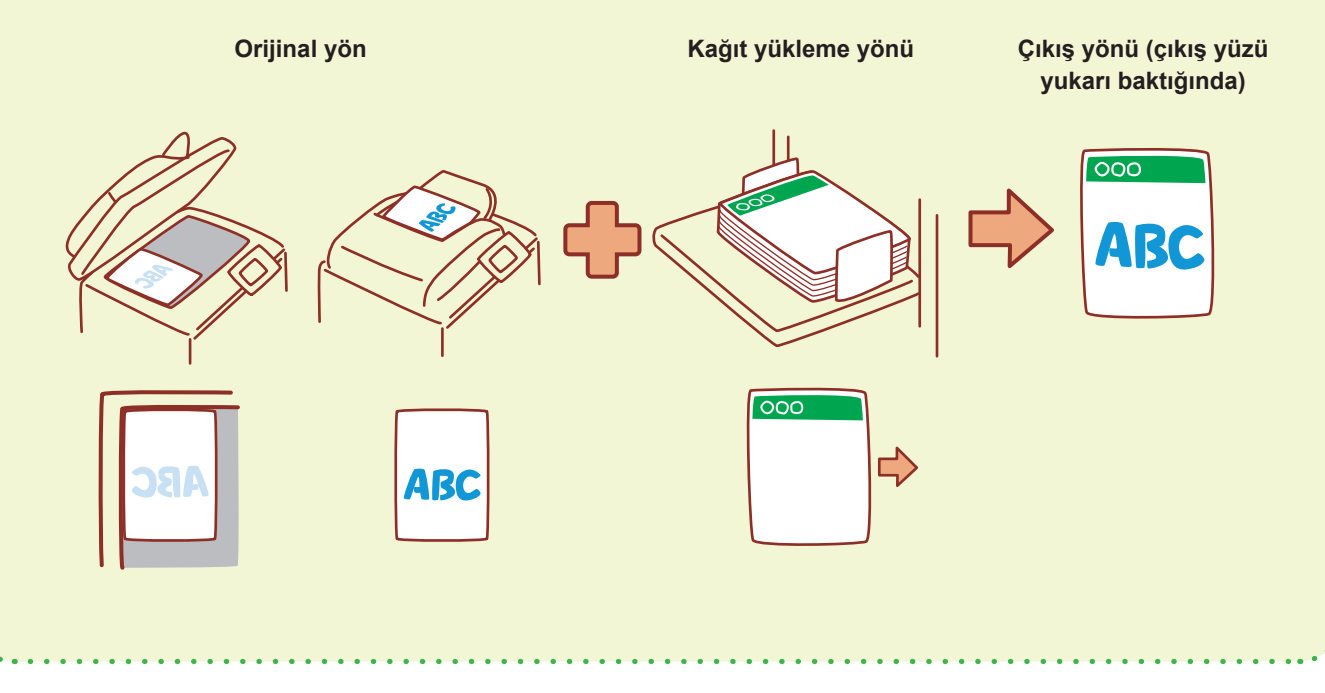

<span id="page-29-0"></span>RISO Console, makinenin durumunu ve ayarlarını kontrol edebilmeniz ve verileri kullanabilmeniz için, bilgisayarınızın web tarayıcısı üzerinden makineye uzaktan erişim sağlar.

RISO Console'u kullanmak için makinenin ağa bağlanmış olduğundan emin olun.

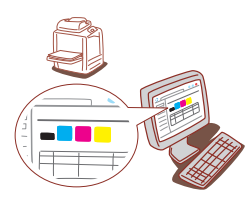

### **Sarf Malzemelerini Depolama**

#### **● Kağıtları Depolama ve Kullanma**

- Her zaman kapalı ambalajdan çıkardığınız kağıtları kullanın.
- Yazdırma işini tamamladıktan sonra, kullanılmayan kağıtları standart tepsiden çıkartıp bir daha kullanıncaya kadar orijinal ambalajında saklayın. Kağıdı standart tepside bırakırsanız, kağıt yuvarlanabilir ve kağıt sıkışmasına yol açabilir.
- Kağıt temiz bir şekilde kesilmemişse veya yüzeyi tekstürlüyse (örneğin resim kağıdı), kullanmadan önce kağıtları havalandırın.
- Kağıtları ısı, nem ve doğrudan güneş ışığından uzak bir yerde yatay olarak saklayın.

#### **● Mürekkep Kartuşlarını Depolama**

Mürekkep kartuşları kısmen kağıttan üretildiği için, doğru depolanmazsa veya uygun olmayan bir ortamda depolanırsa, deforme olabilir ve kullanılamaz hale gelebilir. Mürekkep kartuşlarını aşağıdaki yönergelere göre depolayın.

- Mürekkep kartuşlarını orijinal ambalajında ve "this side up" (üst) işaretine dikkat ederek yatay olarak depolayın.
- Mürekkebi dondurmayın veya doğrudan güneş ışığına koymayın. Sıcaklığı 5°C ila 35°C arasında bir yerde depolayın. Sıcaklıkta aşırı değişimlerin olduğu bir yerde depolamayın.
- Plastik poşeti açıldıktan sonra mürekkep kartuşunu üzerindeki işarete göre doğru bir şekilde tutun ve hemen makineye takın.

### **RISO Console Kopyalanmaması Gereken Orijinaller**

- **Ekipmanı, kişisel kullanımınız için kopyalamak için bile olsa hiçbir şekilde yasaları veya telif haklarını ihlal edecek şekilde kullanmayın. Daha fazla bilgi için satıcınızla veya yetkili servis temsilcinizle temasa geçin. Genel kural olarak sağduyulu ve haklara saygılı olun.**
- **Makineyi aşağıdaki öğeleri kopyalamak için kullanmayın.**
- İşte kullanım için gerekli olan belgelerin kopyaları haricindeki hisse senetleri, kambiyo senetleri ve çekler gibi ticari belgeler
- Resmi veya özel organizasyonların verdiği pasaport, taşıt ruhsatı, izin ve kimlik belgeleri gibi belgelerin ve de bilet, yemek fişi ve diğer fişlerin kopyaları
- Yayın, müzik, sanat eseri, baskı, çizim ve fotoğraflar gibi telif hakkı koruması bulunan öğelerin kişisel ve evde kullanım haricinde kopyaları

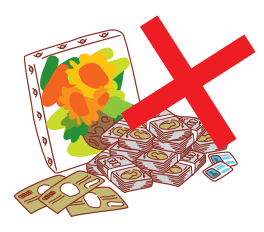

060-36033-TR3

#### **Ticari Marka Bilgileri**

Microsoft ve Windows, Microsoft Corporation şirketinin ABD ve/veya diğer ülkelerde ya tescilli ticari markaları ya da ticari markalarıdır.

Mac, Mac OS, OS X ve Safari, Apple Inc. şirketinin tescilli ticari markalarıdır. Adobe, Adobe logosu, PostScript ve PostScript 3, Adobe Systems Incorporated şirketinin ABD ve/veya diğer ülkelerde ya tescilli ticari markaları ya da ticari markalarıdır.

ColorSet, Monotype Imaging Inc. şirketinin ABD Patent ve Marka Ofisine tescilli bir ticari markasıdır ve belirli yetki bölgelerinden tescil edilebilir.

 $\bigcirc$ , QISO, ComColor ve FORCEJET, RISO KAGAKU CORPORATION şirketinin ABD ve diğer ülkelerde bir tescilli ticari markasıdır.

Diğer şirket adları ve/veya ticari markalar, ilgili şirketin ya tescilli ticari markaları ya da ticari markalarıdır.

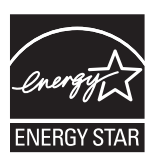

Bir ENERGY STAR® İş Ortağı olarak RISO KAGAKU CORPORATION, bu ürünün ENERGY STAR® enerji verimliliği koşullarını yerine getirdiğini beyan eder.

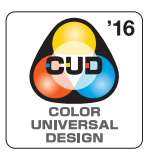

#### **Color Universal Design Sertifikası**

ComColor FW serisinin (makine ve opsiyonel ekipman\*), renk algılamada kişisel farklılıklardan bağımsız olarak daha çok insan için görüşü iyileştiren Color Universal Design göz önünde bulundurularak tasarlandığı Universal Design Organization (CUDO) tarafından sertifikalandırılmıştır.

\* Sertifikalı opsiyonel ekipman:

Tarayıcı/Yüz aşağı tamamlayıcı

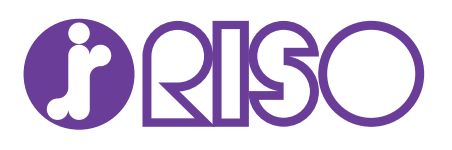